## **View and (selectively) Print PDF and PostScript**

doc generated from the script with [gendoc](http://www.dekkerdocumenten.nl/unix/doc/gendoc.pdf) bash script, version=3.04

#### **Synopsis**

vpp [options] [file]

#### Options:

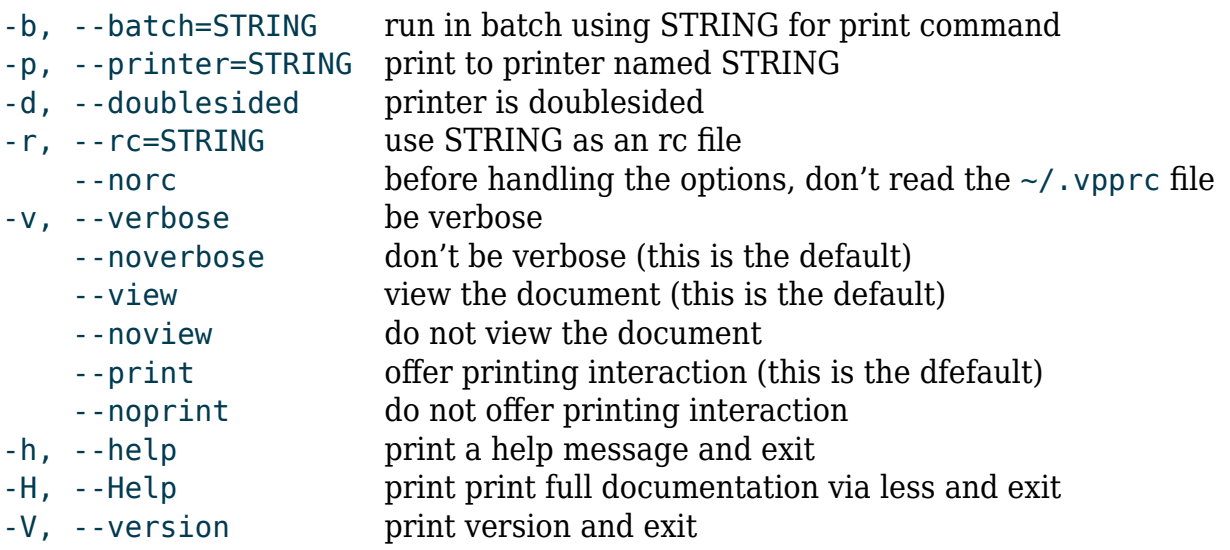

### **Description**

**vpp** displays a PDF or PostScript document (after conversion to PDF) using xpdf, gv, or any other PDF viewer of your choice. The user can use the viewer to print the document or, alternatively, leave the viewer and use vpp's facilities to print selected pages to a oneor two-sided hardcopy or an A5-booklet: see the section Page selection for the details. Instead of printing your selections, you can also save them into PDF files.

If file is specified with a .ps or a .pdf extension, **vpp** will simply use that file. Otherwise, **vpp** will look for file.pdf, file.ps, and file, in that order, and will use the first existing file. If file lacks, standard input is used.

In any case, the first few characters in the file determine whether it is treated as a PDF or as a PostScript file.

**vpp** has four possible exit values:

- 0 OK
- 1 error
- 2 edit, which is a signal to the calling program that a new edit session is at order; this is used by mk.
- 3 re-compile; this is used by mk

### **Dependencies**

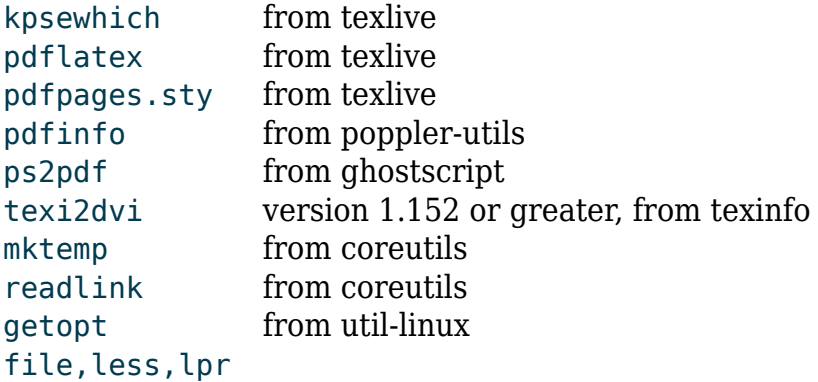

#### **Options**

**vpp** comes with several options. Before evaluating any options, **vpp** will try to read the user rc-file, ~/.vpprc, where you can set defaults for most options, by assigning values to variable named after the long form of the options. For example:

printer=k550 doublesided=true

sets the printer to the printer named k550 and tells that it can print doublesided. This is equivalent to calling **vpp** with:

```
vpp --printer-k550 --doublesided
```
These are the variables that can be set in  $\sim$ /. vpprc:

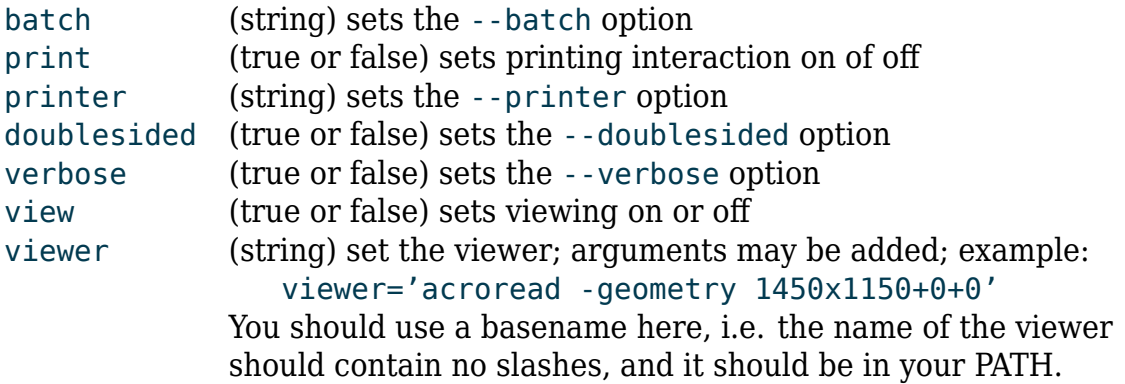

--help

Prints synopsis, then quits.

--Help

Prints this documentation, via less.

--version

Prints version, then quits.

--verbose

Prints messages about the progress **vpp** is making. Can be reverted with --noverbose.

--rc=rc-file

Read the specified rc-file before processing, but after any other rc files. The contents of this rc-file will override previously specified options, but they will overridden in turn by options following it.

--norc

prevents reading the user rc-file.

--batch=string

Prevents the –print option to interrogate the user about pages to be printed. Instead the document is printed according to the mandatory string. Also sets viewing off. Thus the command

vpp -batch '2-3 x3' test.pdf

prints 3 copies of pages 2 and 3 of test.pdf without viewing.

#### --print

Present the print prompt. This is the default. Can be reverted with --noprint, normally used to suppress the print prompt, for example when using **vpp** from other scripts that generate PDF or PostScript documents that have only to be displayed or printed without even being displayed.

#### --view

Run the file viewer. This is the default. Can be reverted with --noview, normally used to suppress starting the viewer, for example when using **vpp** from other scripts that generate PDF or PostScript documents that have only to be printed.

#### --printer=key

Specifies the printer to be used instead of the system default printer. This script defines an associative array containing no printers at all, so by default, the system defined printer is used, and it is supposed to have no doublesided facilities, see the --doublesided option. You can however define your own set of printers in the  $\sim$ /. vpprc file, by re-defining the variable printers, using the names of the printers as keys, and the corresponding values as true of false, depending on whether the printer can print doublesided on not. For example, if you have a doublesided printer named color and a singlesided printer called bw, you could defined the printers variable as follows:

printers=([bw]=false [color]=true)

#### printer=color

Of course, the printers named bw and color must be known to your system. --doublesided

Tells that the printer is able, and configured, to do doublesided printing. --viewer=key

```
Specifies the viewer to use. This script defines an associative
array viewers containing 4 viewers as follows:
```

```
viewers=([xp]=xpdf [ev]=evince [gv]=gv [ac]=acroread)
and the viewer is set to xp by default. However, you can define
your own set of viewers in the ~/.vpprc file; for example:
   viewers=(
      [xp]="xpdf -g 970x1050+0+0 -font 8x13bold -z page -cont"
      [ac]="acroread -geometry 850x890+0+0"
      [ev]="evince --fullscreen --presentation"
    \lambda
```

```
viewer=xp
```
#### **Page selection**

When you select the --print option, and you did not also use the --batch option, **vpp** interrogates you about the pages you want to print. To that end the following prompt appears:

vpp command (? for help):

upon typing ? or h, **vpp** displays examples of possible commands:

```
Command Examples:
 5 to print page 5
 5- to print pages 5 through the end
 5-7 to print pages 5, 6 and 7
 7-5 ox write the same pages, in reversed order, to x.pdf
 -7 to print the first 7 pages
 5-7,19- to print pages 5, 6, 7 and 19 through the end
 a to print the whole document
 - to print the whole document
 a x3 to print 3 copies of the document
 x3 the same
 5 x3 to print 3 copies of page 5
 t print the whole document twosided
 t 2- print twosided starting at page 2
 b to print the whole document as an a5 size booklet
 b -12 to print the first 12 pages as an a5 size booklet
Other commands:
 e (if called by mk) edit the tex source and rerun mk
 c (if called by mk) rerun mk
 v (re)view the ps/pdf file
 w list errors and warnings from the log file
 oxyz send pdf output to file xyz.pdf instead of printer
 pxyz print to printer xyz
 dx tell vpp printer is doublesided (x=t) or singlesided (x=f)
 h display this help
 ? display this help
 q quit
```
With these descriptions, no further explanation should be necessary, except for the following:

When twosided (t) or booklet (b) printing is selected, printing will be performed in two shifts, one for the front side and one for the backside. Between the shifts, another prompt appears:

printer ready? then turn stack and type return

You will have to arrange your printer such that, with the printed sides up, the first page printed will be at the bottom of the stack, and the last page printed will be on top. Normally you will then have your output come out the back of your printer. Turn the stack then means: rotate it over the long side of the paper and feed it back into the printer for the other side to be printed.

When you use the oxyz subcommand, your selection will not be printed but instead will be saved in a PDF file named xyz.pdf. When you use a t or b selection, you will not, of course, be prompted to turn the paper stack. Instead, the odd and even pages of your selection will be saved in separate PDF files, xyz\_odd.pdf and xyz\_even.pdf.

#### **Environment**

Two environment variables may be useful in scripts using vpp:

VPPOUTDIR The directory where PDF files generated with the o command will be saved; the default is the working directory. VPPCHECKSAVED If non-empty, **vpp** will check on exit that the inspected file has been saved into a pdf file and will issue a warning if it hasn't.

#### **Examples**

Since **vpp** can read from standard input, it can be used to print (parts of) manpages. This example (we assume a printer which cannot print double sided) prints the full ls manpage first, followed by an A5 booklet of the first 8 pages:

```
$ man -t ls | vpp # (xpdf shows preview and is left with q)
vpp command (? for help): a
vpp command (? for help): b 1-8
printer ready? then turn pack over the long side and type enter (^D skips)
vpp command (? for help): q
$
```
If you don't need a preview, because you have seen the man page already, you can print it immediately as an A5 booklet with:

\$ man -t ls | vpp --batch=b

or, to make an A5 booklet of the first 8 pages:

```
$ man -t ls |vpp --batch='-8 b'
```
If you just want to save a PDF copy of the man page, you can say:

\$ man -t ls |vpp -b ols

Some PDF-documents, like the CVS manual (cvs.pdf), have their Table of Contents in their back instead of behind the title page. You can use **vpp** to rearrange such documents:

\$ vpp --batch='1,2,153-160,3-152 ocvs' cvs.pdf

This overwrites the input document. Note that any links in the file will get broken, so that is only useful for documents that have to be printed. It would have been more sensible in this case to say:

\$ vpp --batch=b 1,2,153-160,3-152' cvs

which prints the reordered document as an A5 booklet without replacing it. You can even print or output page ranges in reverse order:

\$ vpp --batch='12-1 otest' cvs.pdf

#### **Changes**

Changes with respect to version 3.00:

• streamlined testing for needed externals

#### **Author and copyright**

Author Wybo Dekker Email [wybo@dekkerdocumenten.nl](mailto:Wybo@dekkerdocumenten.nl) License Released under the [GNU General Public License](www.gnu.org/copyleft/gpl.html)

#### **Functions used: check\_needs**

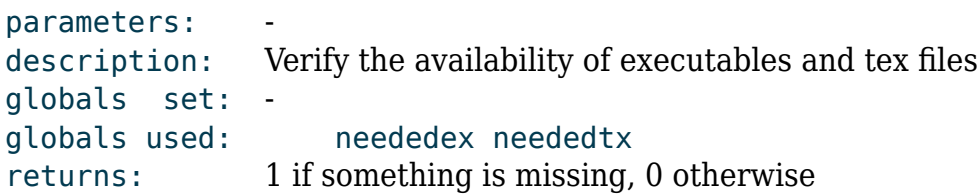

### **find\_viewer**

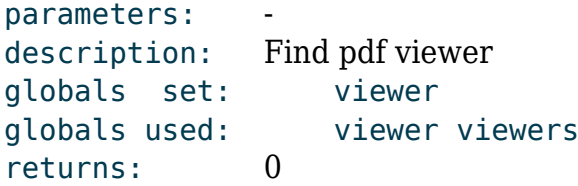

### **handle\_options**

parameters: the script's arguments description: Handles the options globals set: batch doublsided input mk print printer rc verbose view viewer globals used: rc returns: 1 on error, 0 otherwise

### **find\_pdf**

parameters: -

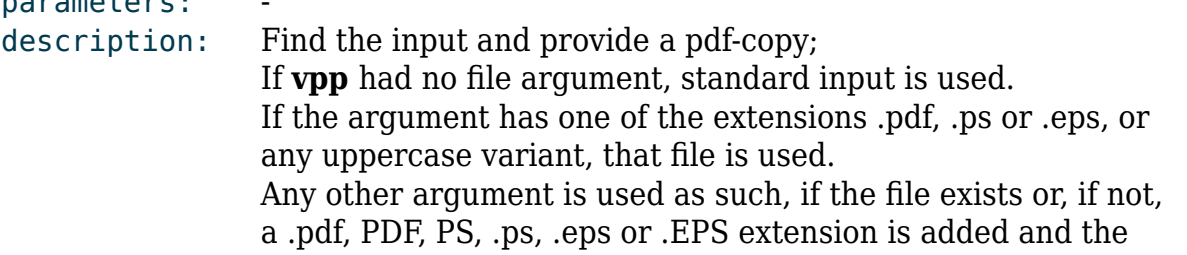

first existing file is used. globals set: log globals used: input returns: 1 if no input is found, 0 otherwise.

#### **pdfproperties**

parameters: description: Find page width, page height and the number of pages in the input file globals set: height pagecount width globals used: height pagecount width returns: 0

#### **ask**

parameters: description: Prompt for a command, return the command in com globals set: com globals used: com prompt returns: 0

### **printhelp**

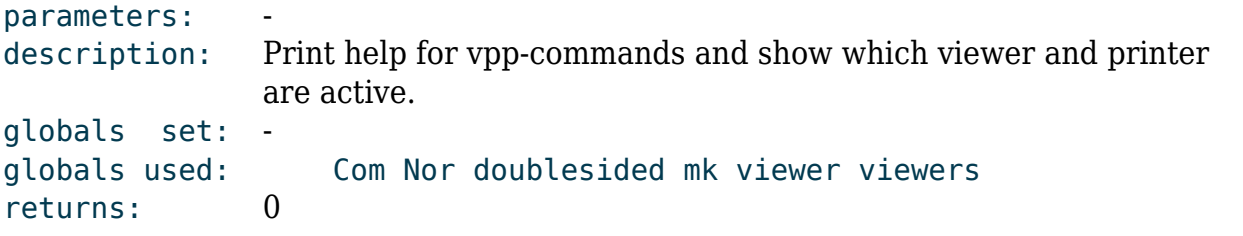

### **ask\_selection**

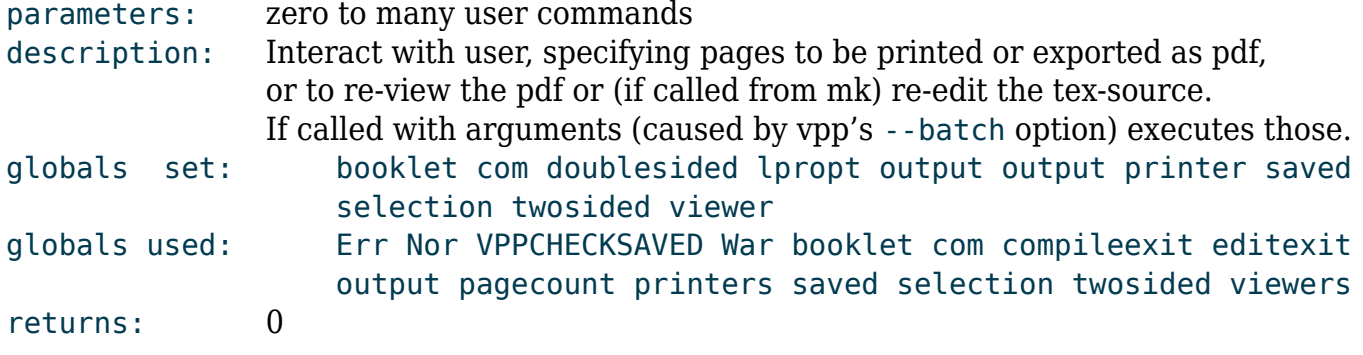

#### **wait\_for\_printer**

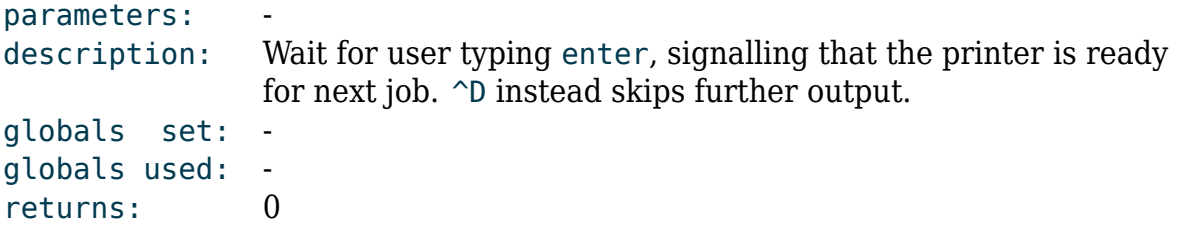

## **printout**

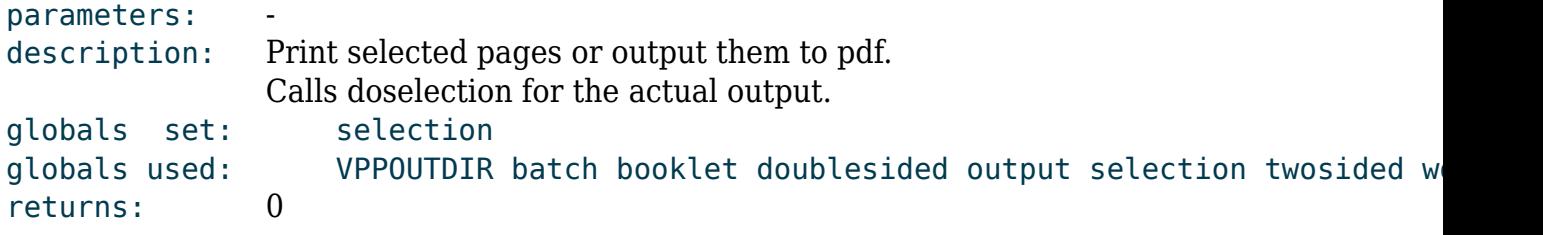

# **read\_rc**

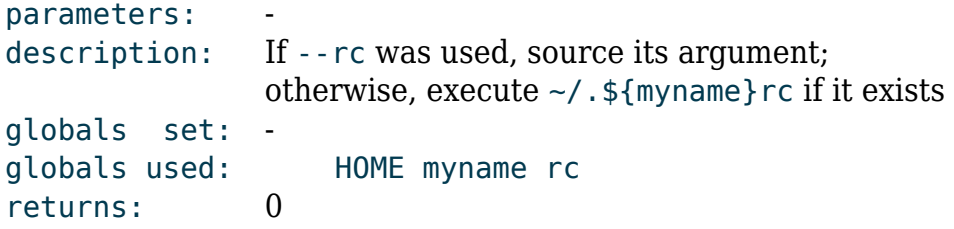

# **doselection**

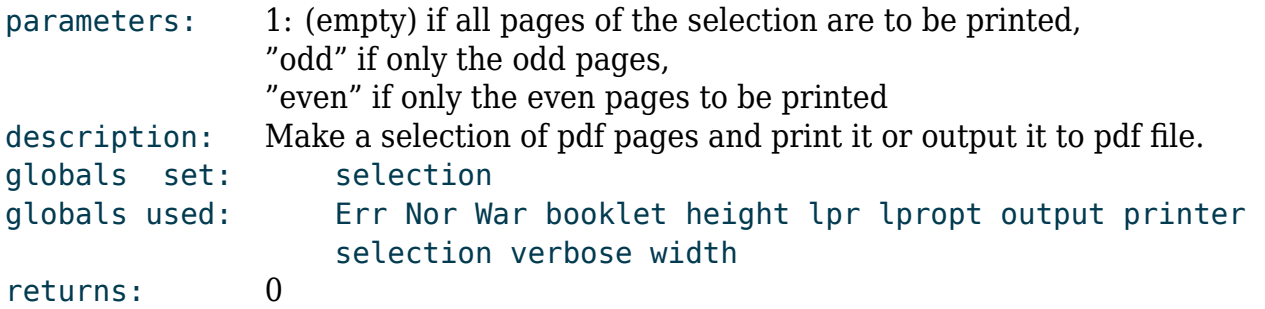